# Uitgebreide pakketvastlegging op alle VOStoepassingsmodellen  $\overline{\phantom{a}}$

### Inhoud

Inleiding Voorwaarden Vereisten Gebruikte componenten Configureren Normale pakketvastlegging met interface Uitgebreide pakketvastlegging **Functies Configuratie** Verifiëren Problemen oplossen

# Inleiding

In dit document wordt het proces beschreven om het spoor te zien tussen de VOS-knooppunten (Voice Operation System) en de telefoon-/gateway-/3d-server.

Wanneer u problemen oplossen in Cisco Unified Communications Manager (CUCM), Cisco Unified Contact Center Express (UCCX), Cisco Unity Connection (CUC) of Instant Message and Presence (IM&P), is het soms nodig om pakketten te verzamelen voor intermitterende problemen die naar en van de netwerkinterface op een VOS-server worden verzonden. De opdrachten en screenshots worden weergegeven voor CUCM versie 11.X.. Hetzelfde kan worden toegepast voor CUC, UCCX en IM&P (vanaf 11.X en hoger).

### Voorwaarden

### Vereisten

Cisco raadt kennis van de volgende onderwerpen aan:

- $\cdot$  CUCM
- $\cdot$  UCCX
- CUC
- IM&P versie 11.X en hoger

#### Gebruikte componenten

De informatie in dit document is gebaseerd op Call Manager 11.X.

De informatie in dit document is gebaseerd op de apparaten in een specifieke

laboratoriumomgeving. Alle apparaten die in dit document worden beschreven, hadden een opgeschoonde (standaard)configuratie. Als uw netwerk levend is, zorg er dan voor dat u de mogelijke impact van om het even welke opdracht begrijpt.

### Configureren

### Normale pakketvastlegging met interface

Stap 1. Sluit aan op de CUCM-host.

Met het gebruik van een Secure Shell (SSH)-client zoals Putty/SecureCRT sluit u een verbinding aan met het CUCM-knooppunt zoals in het afbeelding.

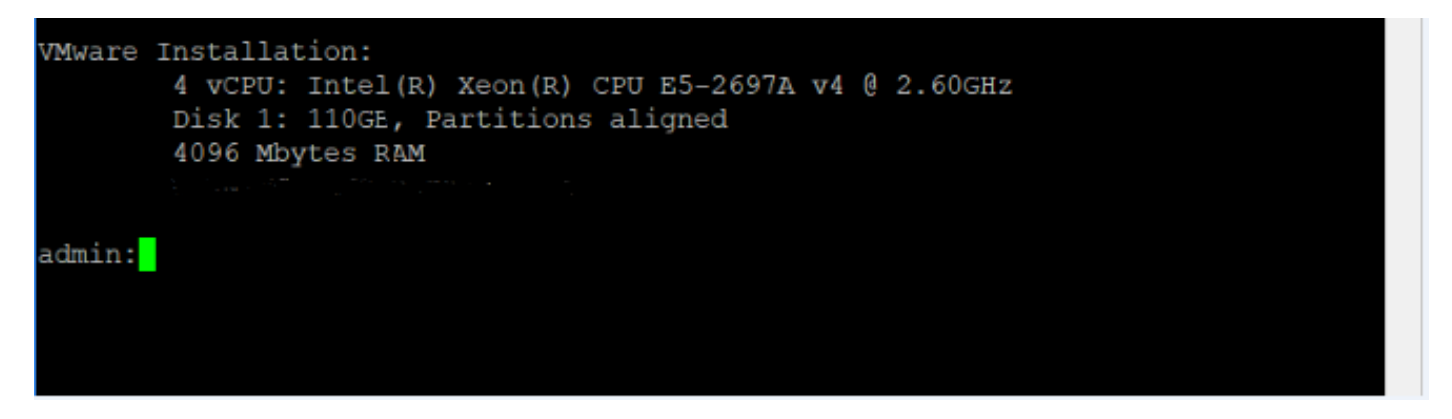

Stap 2. Maak een opnamebestand.

Nadat u een beheerprogramma hebt gestart, kunt u een hulpprogramma voor het opnamenetwerk voorbereiden om pakketten op te nemen zoals in de afbeelding wordt weergegeven.

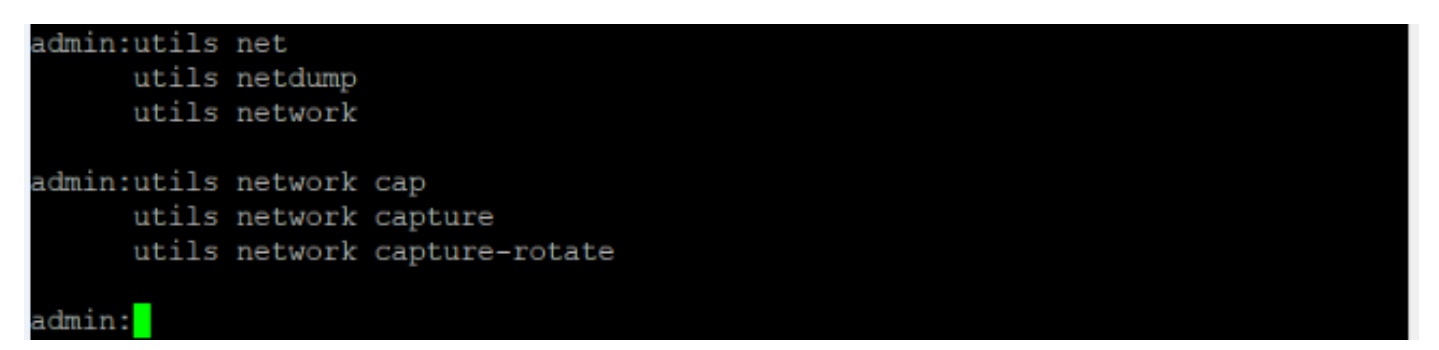

utils network capture [Currently available option]

utils network capture-rotate [New feature available from CUCM, UCCX, CUC, IMP version 11.X] Stap 3. Voor een gebruikelijke opname kunt u ALLE pakketten met ALLE groottes van en naar ALLE adressen verzamelen in een opnamebestand dat PC.cap wordt genoemd. Om dit te doen, voert u eenvoudig het netwerk van het opvangen van eth0 het bestand in, telt de pakketten 100000 allen op de beheerder CLI en zoals in de afbeelding getoond.

```
admin:utils network capture eth0 file packets count 100000 size all
Warning: existing packets.cap was renamed packets 1.cap
Executing command with options:
size=ALL
                         count=100000
                                                  interface=eth0
                         dest =src =port =ip=
```
Stap 4. Druk op Ctrl + C om de opname te stoppen.

- Beperkt aantal pakketten (100000) wanneer u het bestand opneemt (Beperking met bovenstaande optie)
- Problemen oplossen

Wat als u pakketjes van meer dan 100000 ton wilt opnemen of bij problemen met tussenpozen, dan wordt deze methode gebruikt om beelden op een CUCM-interface te verzamelen.

### Uitgebreide pakketvastlegging

#### Functies

- Leg meer dan 100000 pakketten vast
- Bijhouden continu gebaseerd op ingestelde parameters
- Opname van intermitterende kwesties
- Gebruik van grotere gemeenschappelijke partities
- Beperking/beperking: Gebruik geen gehele gemeenschappelijke afscheiding of laat een LowWaterMark-aandoening ontstaan

#### **Configuratie**

U kunt deze methode gebruiken om de parameters voor het roterende bestand toe te voegen:

```
admin:utils network capture-rotate file PC maxfiles 40 sizeperfile 20
Syntax:
utils network capture-rotate [options]
file fname - output the information to a file //Note: The file will be saved inplatform/cli/fname. fname should not contain the "." character
size bytes - the number of bytes of the packet to capture. //Note: Valid values
include any number up to 65535 or ALL. The default will be ALL.
sizePerFile megabytes - the sizePerFile sets the value for the size of the log files.
//Note: The default value of sizePerFile is 25 MB.
maxFiles num - the maxFiles indicates the maximum number of log files to be created.
// Note: The default value of maxFiles is 10.
src addr - the source address of the packet as a host name or IPV4 address
dest addr - the destination address of the packet as a host name or IPV4 address
port num - the port number of the packet (either src or dest)
host protocol addr - the protocol should be one of the following: ip/arp/rarp/all. The host
address of the packet as a host name or IPV4 address. This option will display all packets to
and fro that address.
```
Opmerking: Als host wordt geleverd, dient u geen src of dest in.

De afbeelding toont een succesvolle opdracht voor pakketvastlegging:

```
admin:utils network capture-rotate file test maxfiles 40 sizeperfile 20
Available common partition disk space
                                           48984M
Projected disk usage from capture
                                           800M
Total common partition size
                                           68863M
Projected common partition utilization after capture is 24%.
The configured common partition low water mark is 90%.
For any given set of parameters, utilization must remain below 85%.
Note:
               Current disk utilization from packet captures is 688K.
               Packet captures will remain on disk until deleted.
                It is recommended to delete these captures periodically.
                   To list all captures, please run 'file list activelog platform/cli/*.cap*'
                    To download captures, please run 'file get activelog platform/cli/*.cap*'
                   To delete captures, please run 'file delete activelog platform/cli/*.cap*'
Executing command with options:
size=65535interface=eth0
sizePerFile=20
                       maxFiles=40
src =dest =port =ip =
```
## Verifiëren

Er is momenteel geen verificatieprocedure beschikbaar voor deze configuratie.

### Problemen oplossen

Deze sectie verschaft informatie die u kunt gebruiken om problemen met uw configuratie op te lossen.

Low Watermark (LWM) geeft aan dat de beschikbare schijfruimte laag is op de log (Common) partitie. Als een gemeenschappelijke Partitie groter is dan (LWM - 5), wordt opname voorkomen.

Wanneer LWM wordt geraakt, faalt de opname zoals in de afbeelding.

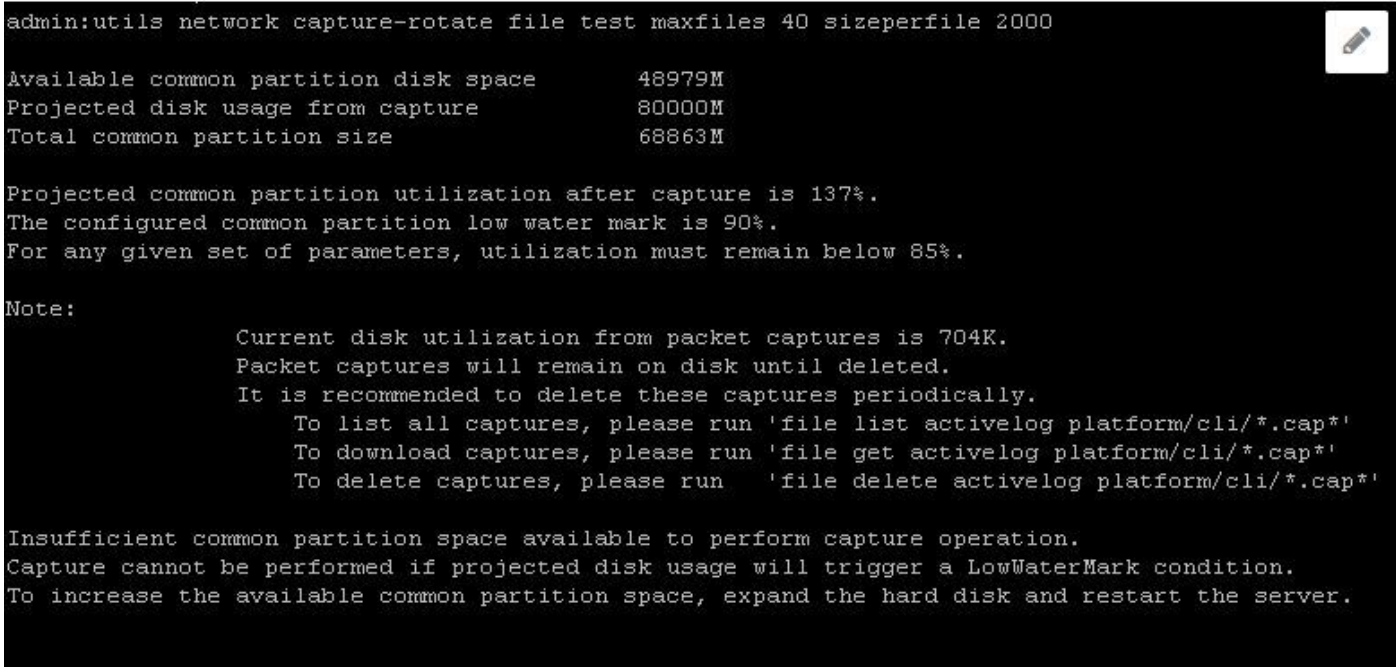

#### Executed command unsuccessfully

Als Database is ingedrukt en query faalt voor LWM, is de gepubliceerde fout zoals in de afbeelding weergegeven.

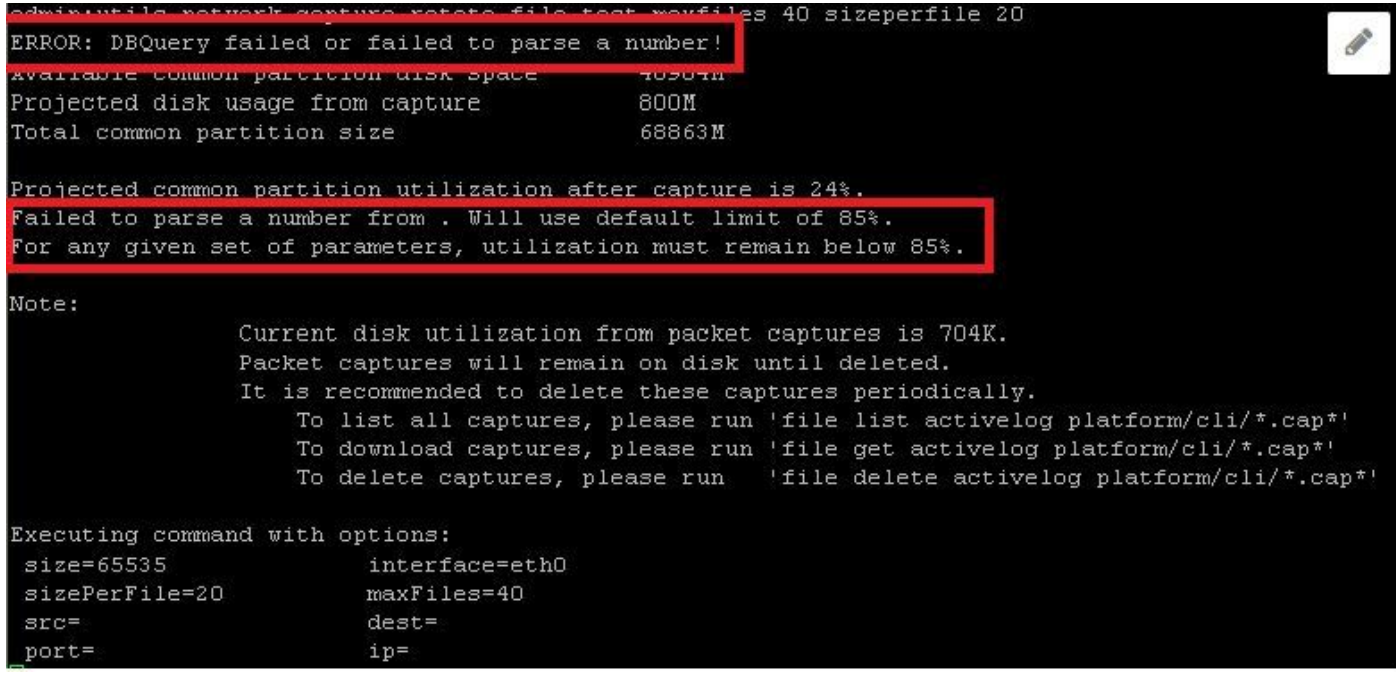

Als query voor LWM faalt, mislukt verbeterde opnamecontracten met Database error. Deze opdracht vraagt de LWM-configuratie uit de database en trekt 5 in, dus als de database is ingedrukt, wordt er aangenomen dat LWM 90% is en wordt er een afdrukwaarschuwing weergegeven.

Bestandsformaat voor verbeterde opnamen:

<filename>.cap0, <filename>.cap1 <filename>.cap00, <filename>.cap01

CLI-opdracht om pakketvastlegging te verzamelen:

Verzamel Packet Capture van Real-Time Monitoring Tool (RTMT). Navigeren in op systeem > Centraal overschakelen > Centrifugeren > Bestand > Opname van pakketten en zoals in de afbeelding weergegeven.

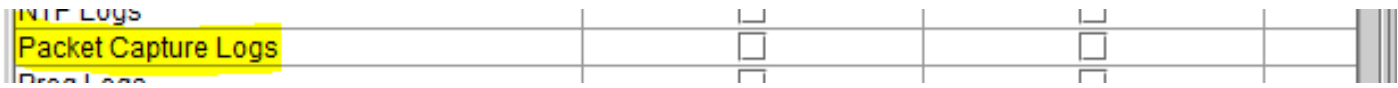

Opmerking: Om gemeenschappelijke verdelingsruimte terug te krijgen, zou het nodig kunnen zijn om vangbestanden te wissen.

Opmerking: Als de CLI-sessie is gesloten, terwijl de opdracht Rotate actief is, vangt Packet op stop (en opgeslagen) op het moment dat het venster is gesloten.

Packet Capture blijft op schijf tot deze is verwijderd. Het wordt aanbevolen deze opnamen periodiek te verwijderen.

- Als u alle opnamen wilt zien, voert u de lijst met bestanden uit op het actieve platform/cli/\*.cap\*
- Om opnames te downloaden, kunt u bestanden starten met een actief platform/cli/\*.cap\*
- Om opnames te verwijderen, **kunt u bestanden** verwijderen door **het actieve platform/cli/\*.cap\*** te verwijderen

Hoe u de Captures via SSH FTP-server (SFTP) kunt downloaden, zoals in de afbeelding wordt weergegeven.

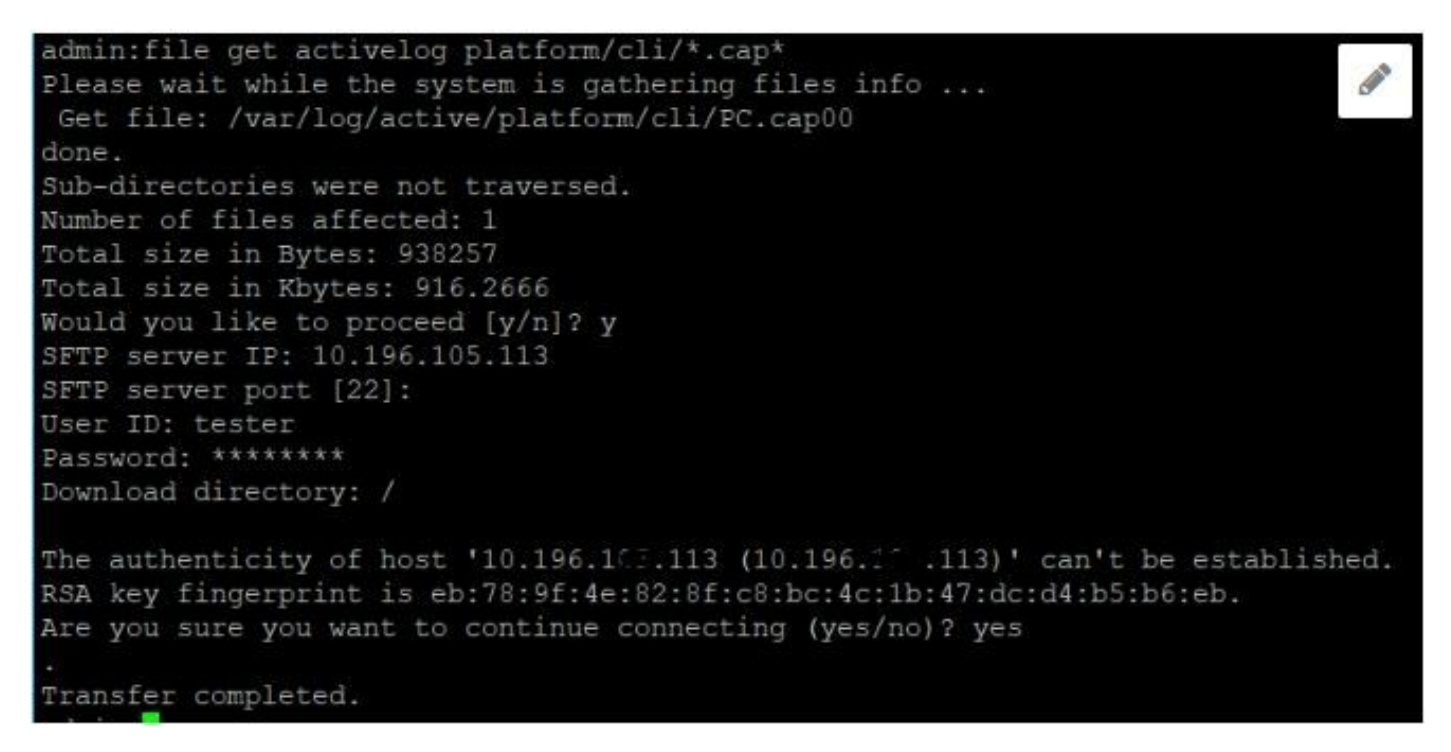